## **Instructions for uploading files to a wiki**

1) Go to a wiki page, e.g., the main page [http://wiki.lct.jussieu.fr/workshop/index.php/Main\\_Page](http://wiki.lct.jussieu.fr/workshop/index.php/Main_Page)

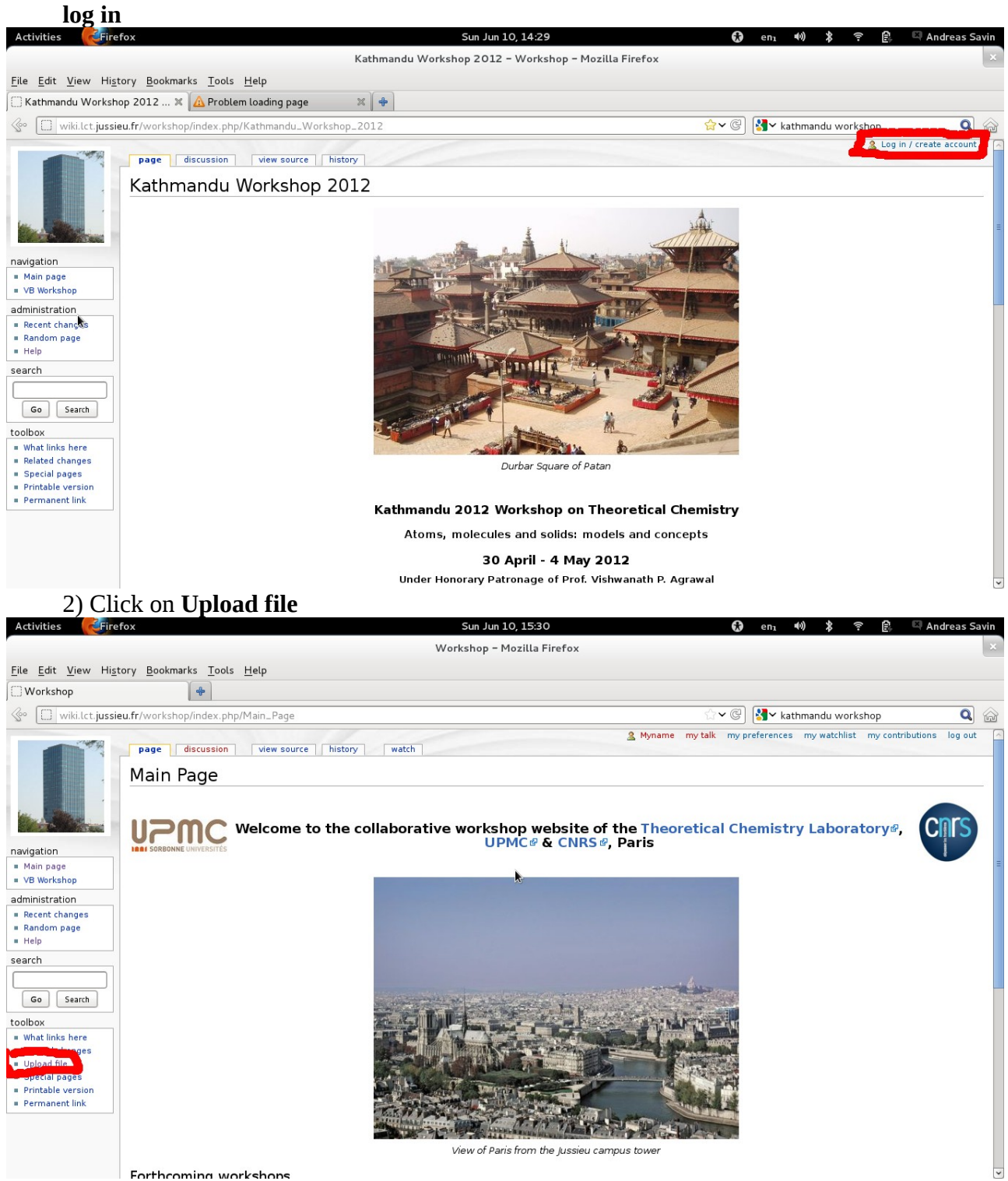

## 3) Browse to find your file, and upload it

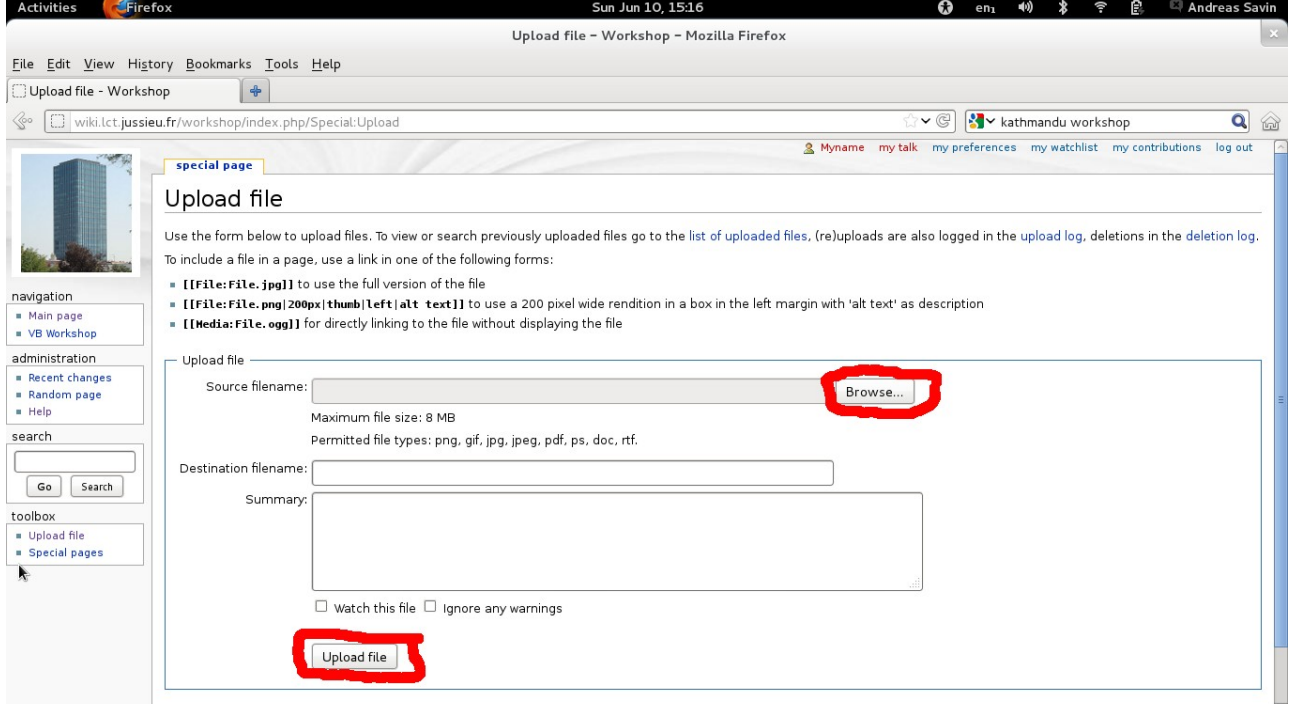

**Please remember the name of the file. The name given automatically to your file might differ from the name on your computer.**